## TOUCH SURGERY™ MOBILE APP QUICK START GUIDE

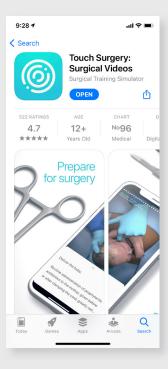

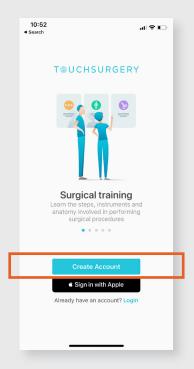

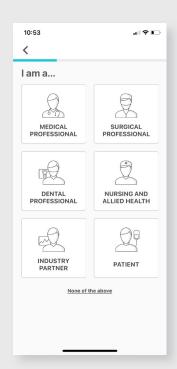

1

On your device, go to the Play Store or App Store. **Search 'Touch Surgery'**, and **download** the app.

You can also scan this QR code to go to the download page directly.

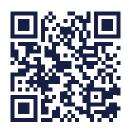

2

Create an account in the app with your email address or Login if you have an account.

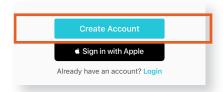

3

and then select the procedure you wish to start training on. If

Complete your profile

to start training on. If you can't find the right procedure, try typing keywords into the search bar.

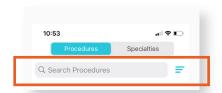

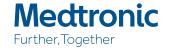